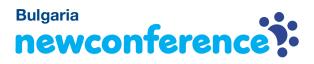

You are invited to join a conference call that is operated by newConference. In this manual you can read how simple it is to use newConference.

### **Required information**

The chairperson of your meeting has provided the following information:

- ✓ the starting time of the meeting
- ✓ the dial number of newConference: +359 24917426\*
- ✓ the conference code

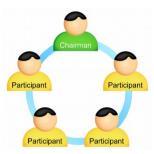

### Join the meeting

- ✓ At the agreed time call +359 24917426\*
- Enter 1 to join the meeting
- Enter the conference code followed by the hash/pound key
  (#)

\* Or an access number in another country: www.newconference.com/bg/local

# Features

By entering the 💌 key of your phone during a meeting you will get an IVR-menu that offers some convenient features:

- Microphone on/off
- (\*) 4 Decrease speaker volume
- ★ 6 Increase speaker volume
- **\***7 Decrease microphone volume
- \* 9 Increase microphone volume
- \*8 Exit menu

## **Control Panel**

At the Control Panel that can be found at

www.newconference.com/bg you can follow the status of your meeting: who is present, when did he enter (or leave) the meeting. Here it can also be seen if the meeting is recorded.

#### Control Panel

| New         | vConference | Corporate Premium (demo)         |                |         |        |
|-------------|-------------|----------------------------------|----------------|---------|--------|
| Conf        | erence code | 459103 (demo)                    |                | Ceres   | P      |
| Chairperson |             | Dennis Lim                       |                | 2 - 20  |        |
|             | Date        | 28-05-2010 11:19                 |                | 1 and 1 | 30     |
| Nr          |             | Phone number                     | Start          | 13      | ి      |
| 1           |             | Dennis Lim                       | 11:19          | 0       | ٢      |
|             |             |                                  |                |         |        |
| 2           |             | Bernd Leibing                    | 11:21          | 0       | ত      |
| 2<br>3      |             | Bernd Leibing<br>Pavel Kankovsky | 11:21<br>11:21 | •       | ڻ<br>ص |
|             |             | 5                                |                | · ·     | _      |
| 3           |             | Pavel Kankovsky                  | 11:21          | 0       | ð      |

|    | The following participants have left the meeting |       |        |
|----|--------------------------------------------------|-------|--------|
| Nr | Phone number                                     | Start | Finish |
| 1  | +31208978323 💫                                   | 11:29 | 11:51  |

Sample Control Panel where can be seen who is present.